Welcome! RMS uses Zixmail so you can easily transfer information and documents via a secure internet connection. This document is designed to help you access and navigate using Zixmail secure email system.

When you receive a Zixmail encrypted email from RMS, it will look like this:

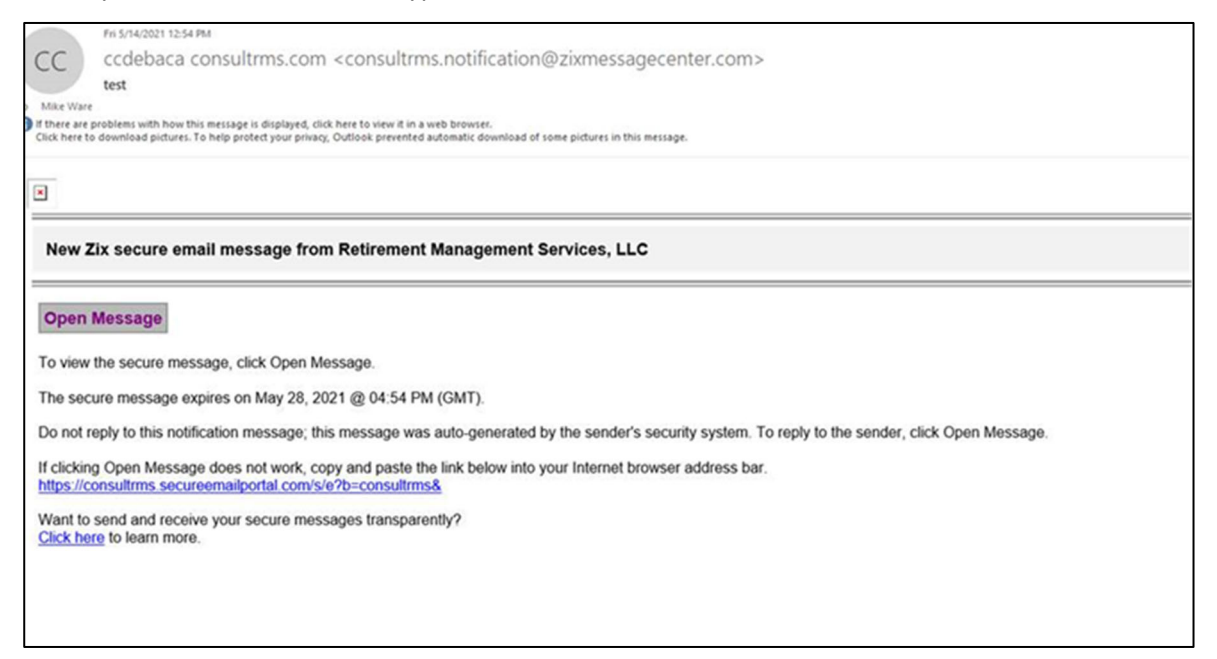

## Logging in:

You will log in to Zix in order to open the email. You can access the log-in from an email sent by RMS (as in the picture above), or by using the link provided on our website:

## https://www.consultrms.com/secure‐file‐sharing/zixmail.html

The link (via the website or in our email message) will take you to the Zixmail log-in screen (pictured below). When you reach this screen, either sign in, **or** register with your email and create your password.

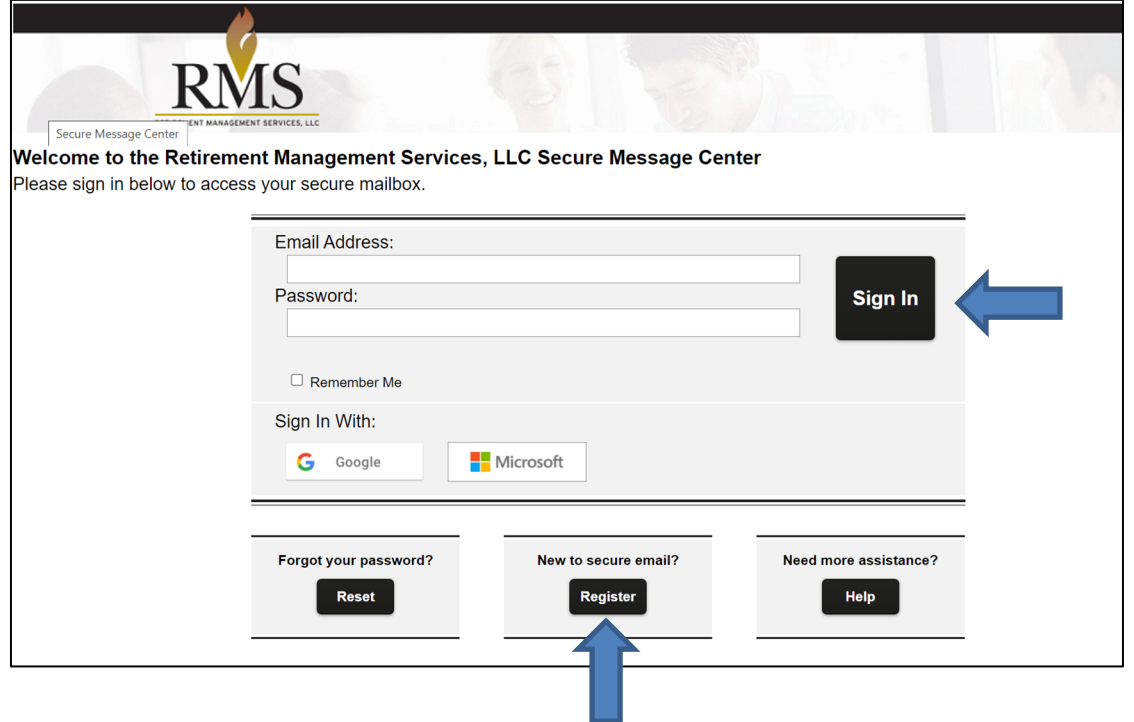

Once you log in, you will reach the screen shown below. If you used a link from an email directly sent by RMS, you will see the email here. **Click on the "Compose" tab and draft your email in this screen:**

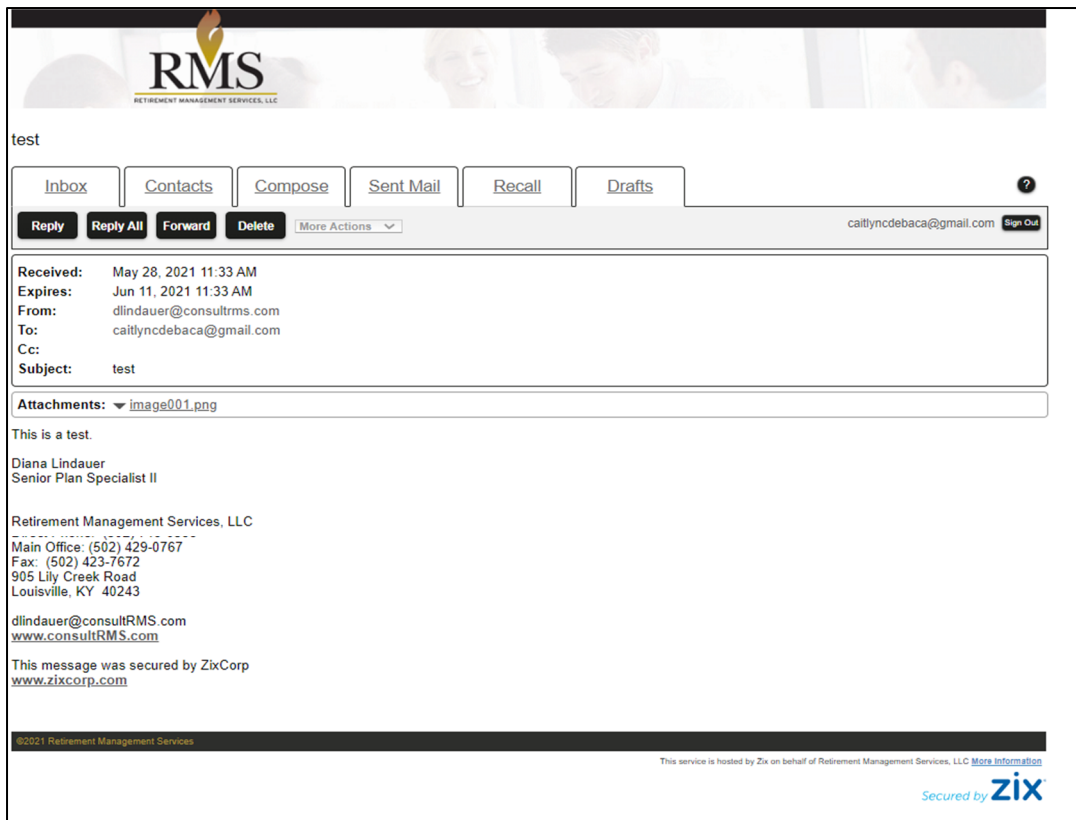

Your reply to an email from your contact at RMS will be sent securely. Or, if you want to compose a new email you may sign in anytime and compose a secure email to anyone at RMS. To compose an email, just click the compose tab and draft your email in this screen:

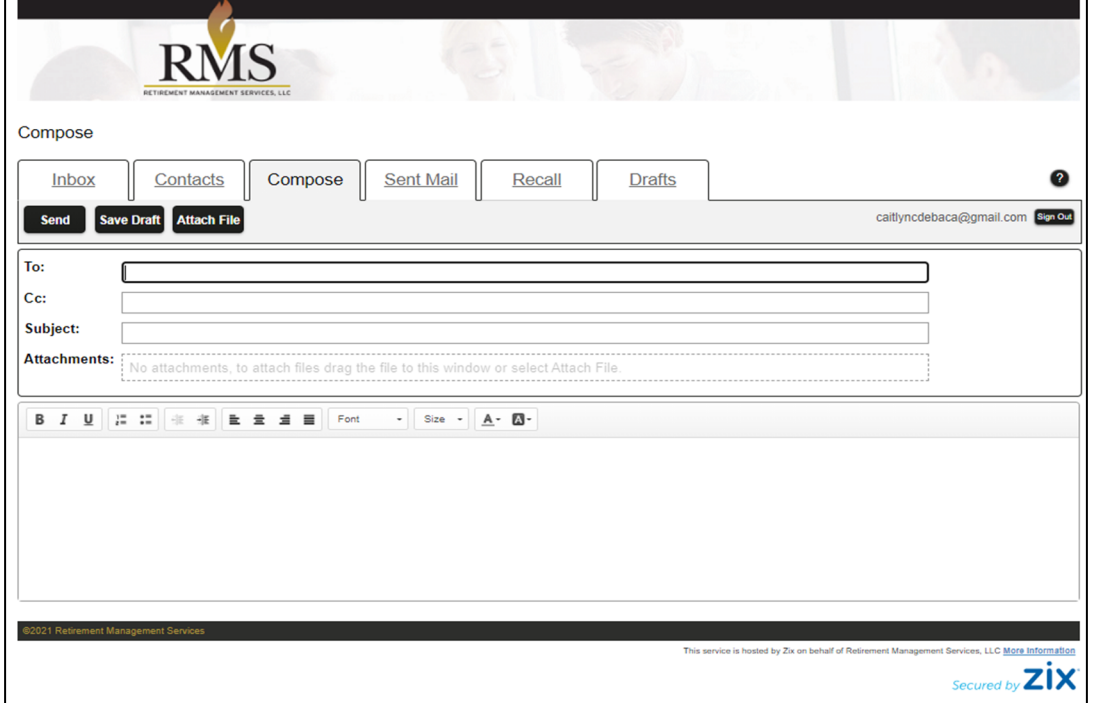